## 如何下載學生使用時數?

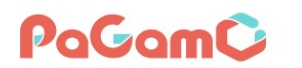

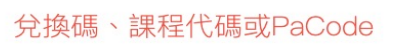

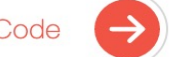

課程列表 PaGamO 素養專區 ▼ PaGamO介紹 ▼

**Q** 全球 / 台灣 ▼

্চি

ร∕ั≡

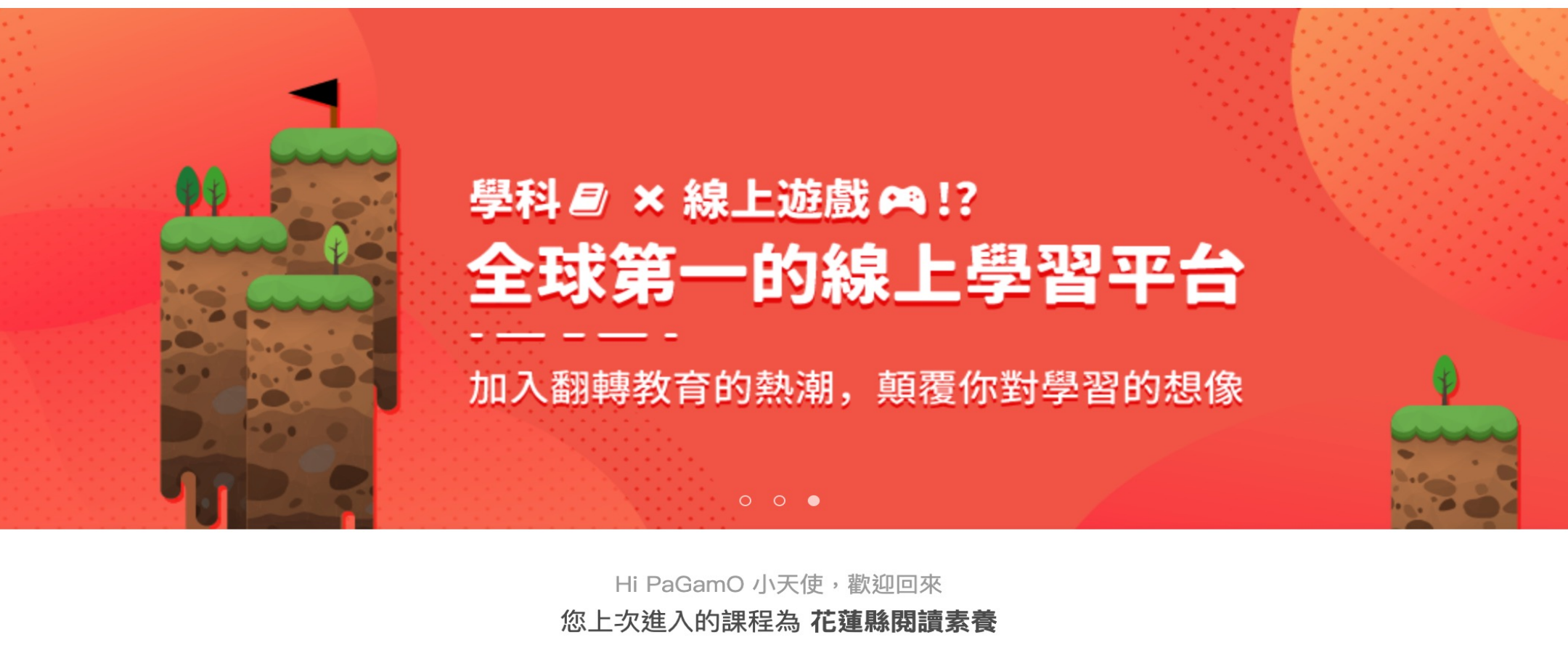

**NEW** 進入遊戲 素養學習中心 教師介面

## 登入PaGamO後,請進入教師介面

 $\bigcirc$ ᠿ  $\leftarrow$ https://www.pagamo.org/api/teacher\_console/students

 $\alpha$ 

新手教!

新:

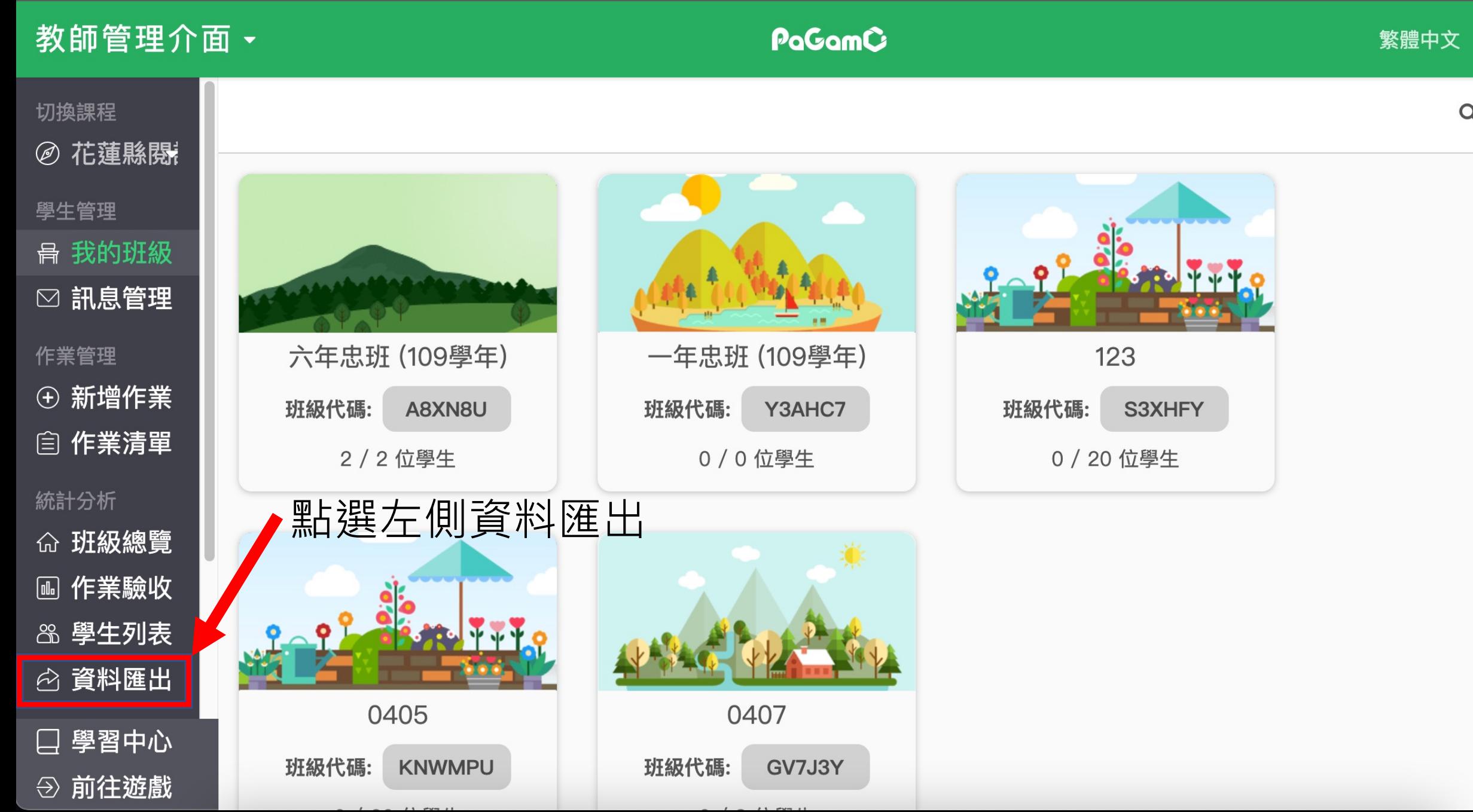

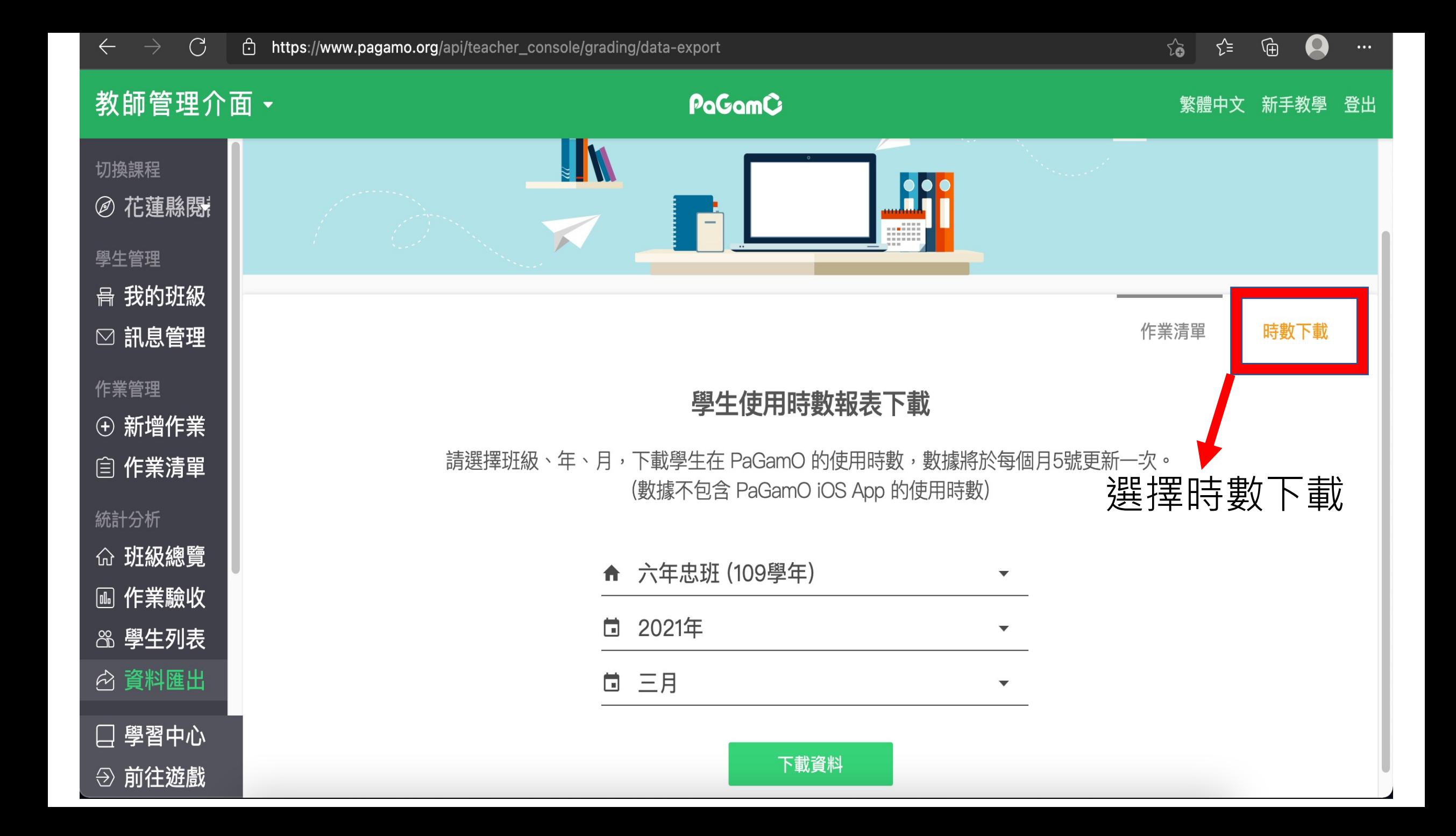

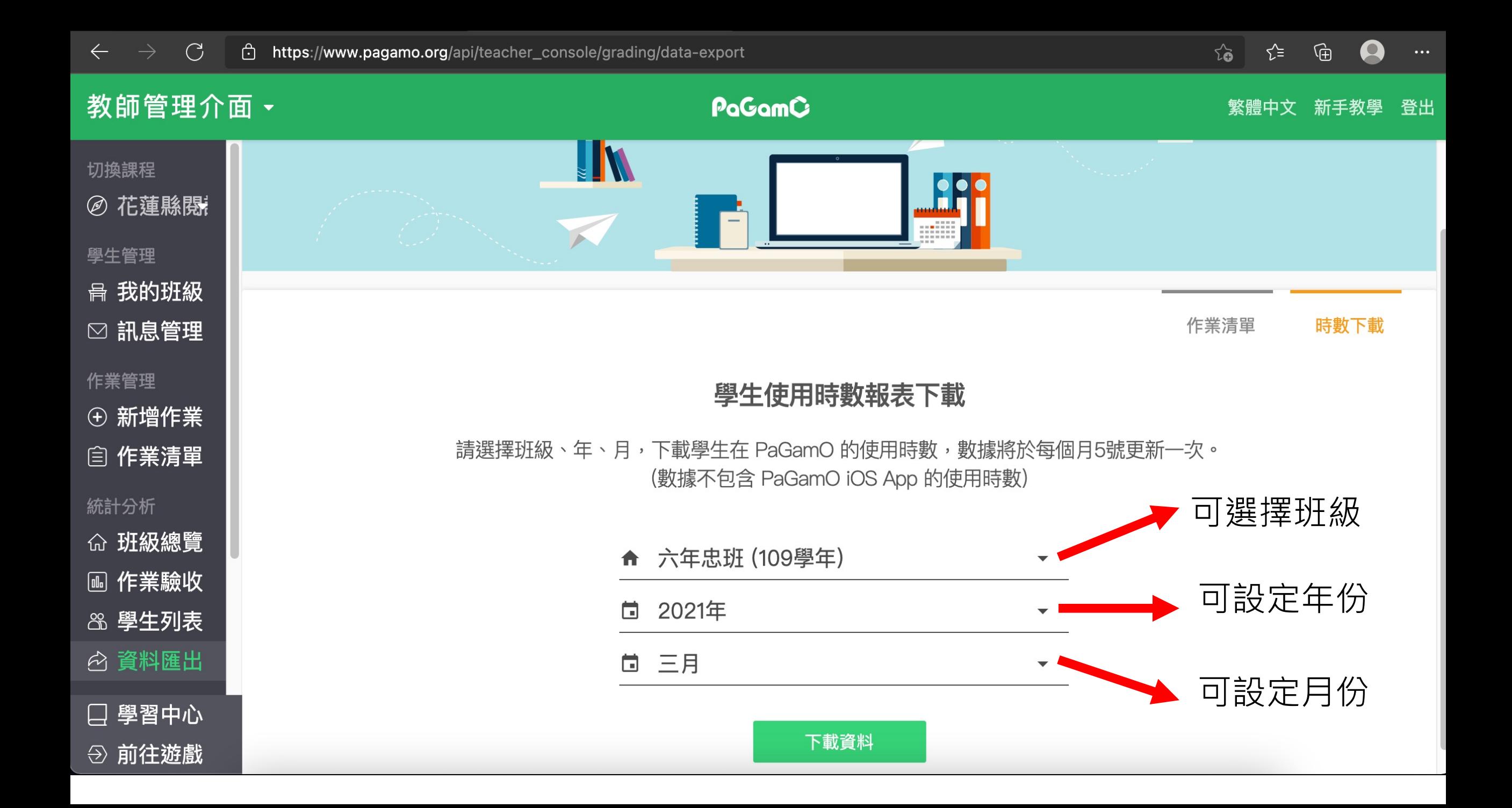

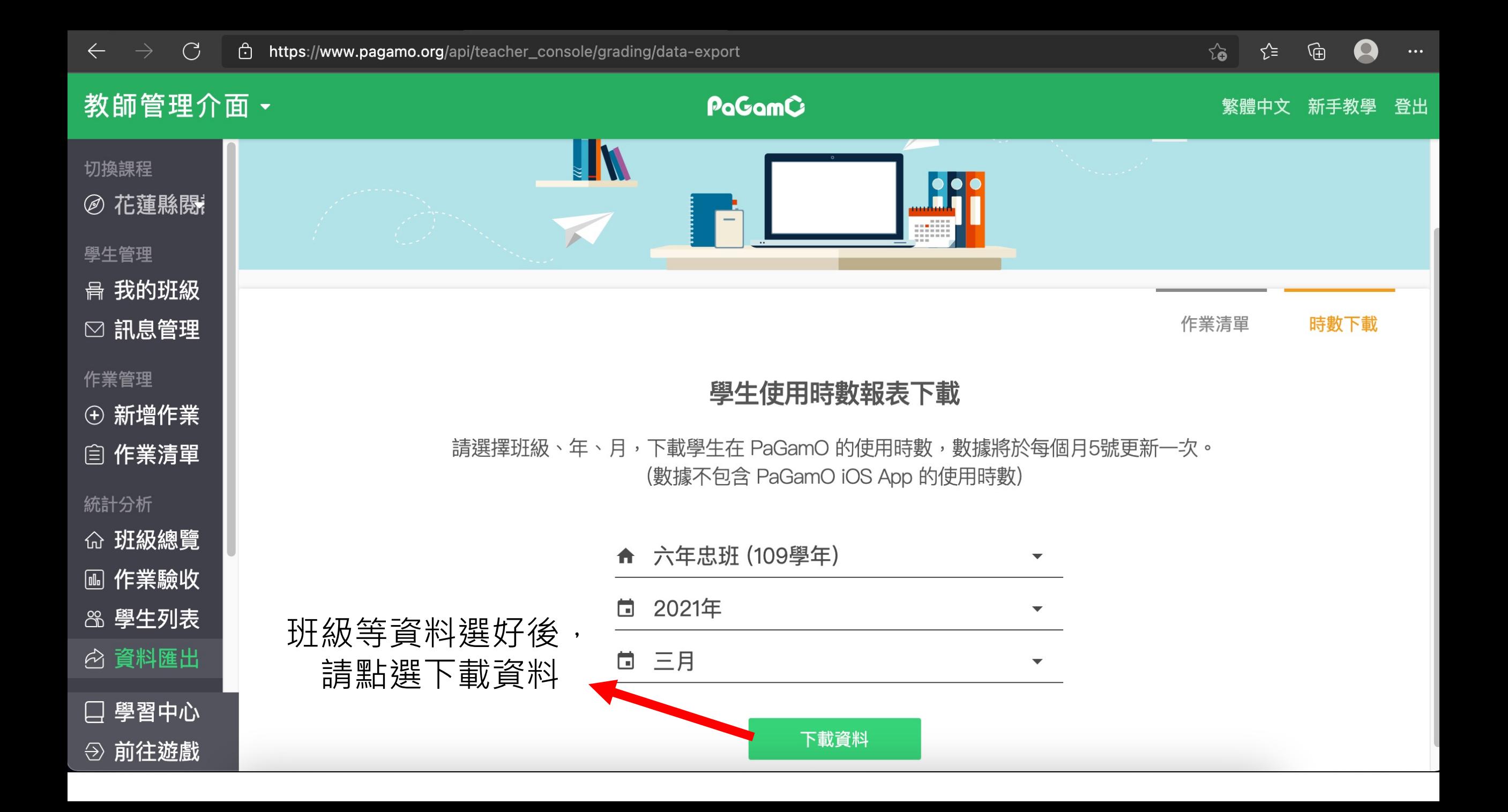

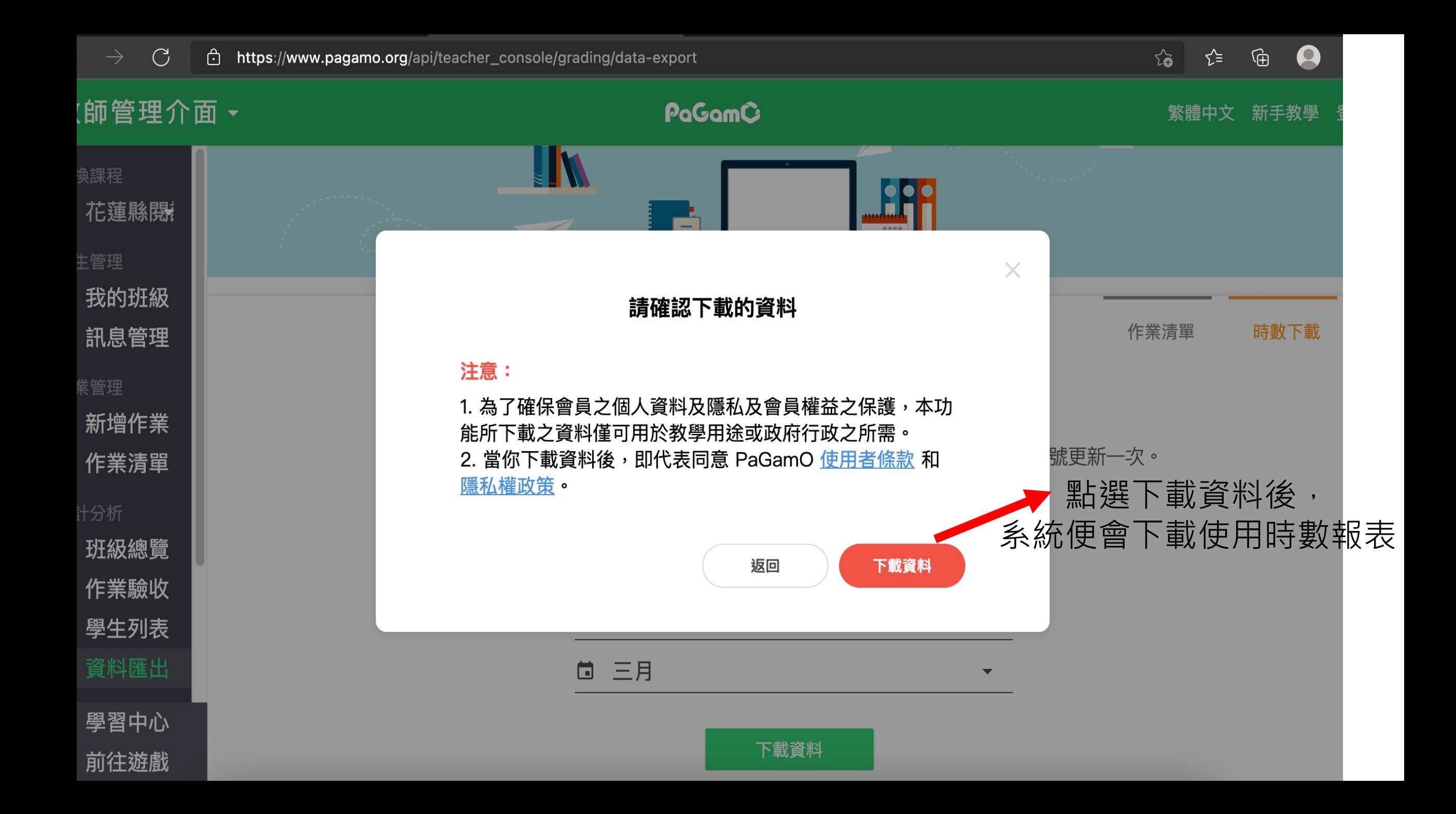